## **Das ist neu in ALF-FORDER Version 1.03**

- **Kopierfunktion für Anschriften, Berufe, Anwälte** In diesen Fenstern aktivieren Sie mit diesem Icon **B** die Kopierfunktion. Die im Fenster gewählten Daten werden in die Zwischenablage gespeichert und werden mit <Strg> <v> oder der entsprechenden Funktion Ihrer Textbearbeitung in jede Textbearbeitung kopiert.
- **Anwaltspool** Alle im Programm erfassten Anwälte sind jetzt in einer Datenbank gespeichert. Haben Sie z. B. für den Schuldner 1 einen Anwalt erfasst, laden Sie den Anwalt für Schuldner 2 über dieses Icon aus der Datenbank. (Wahlweise erfassen Sie in diesem Fenster auch Schuldnerberatungsstellen o.ä.).
- **Ausgabe Vorgangstexte und Zinstabellen** Alle Vorgangstexte und Zinstabelleneinträge sind jetzt über den Menüpunkt "Eingabedaten ausgeben" druckbar.

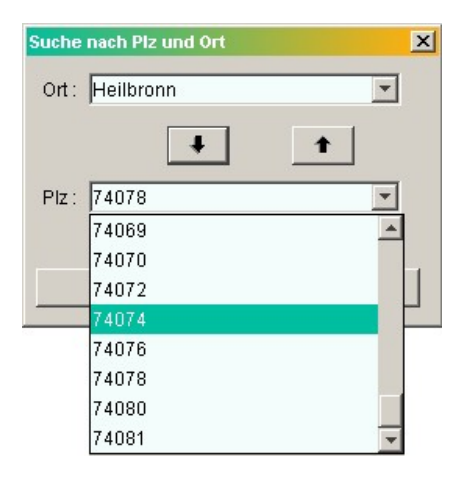

 **PLZ zum Ort suchen** – In jedem Feld "Land/Plz" öffnet die Lupe das Auswahlfenster der Postleitzahlen. Hier stehen alle Postleitzahlen des gewählten Ortes zur Auswahl (Bild links).

**Export in Zwischenablage** Anrede (1. Person)

> Titel (1. Person) Vorname (1. Person) Mame (1. Person)

Vorschau (editierbar) Herr Envin Muster Teststraße 3

D 74078 Heilbronn

Exportieren

**▽** Straße l**⊽l**l and Plz (Straße)  $\triangledown$  Ort

 $\vert \vert$ 

 $\vert x \vert$ 

 $\blacktriangle$ 

 $\vert$ 

Zurück

 Die Bemerkungen der Forderungsaufstellung sind speicherbar. Sie erhalten den Mustertext "Kommentar".

 **Spalten in der Übersicht ausblendbar** – Ab ca. 200 Schuldnern erhöht sich die Darstellungszeit der Schuld-nerübersicht. Um Zeit zu sparen, wählen Sie in Optionen /Parameter/Übersicht "Spalten ausblenden". Sie sehen in der Übersicht nur die Schuldnernummer. Positionieren Sie die Maus auf einer Zeile, werden alle Daten gezeigt.

 **Automatische Forderung für Bürgen und Mitverpflichtete -** Wenn Sie einen neuen Bürgen oder Mitverpflichteten anlegen, wird jetzt automatisch die Forderung dazu angelegt. Dazu erfassen Sie in diesem Fenster lediglich die gewünschten Nummern. Wie in Version 1.02 können Sie Daten kopieren.

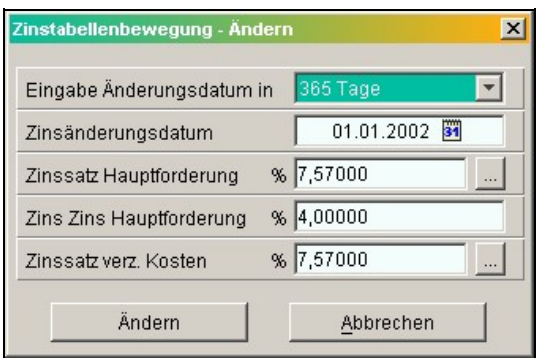

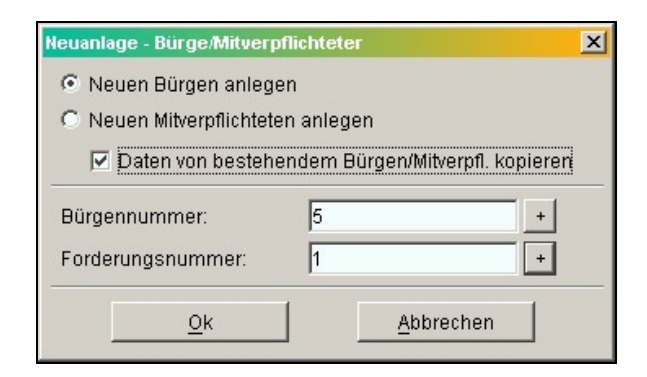

## **5%**

Mit der ab 1.1.2002 gültigen Zivilprozessordnung gilt rückwirkend ab 1.10.2001 für die verzinslichen Kosten der Zinssatz Basiszins+ 5%. Wir empfehlen: Richten Sie dafür eine eigene Zinstabelle ein - mit Zins HF & Kosten ab 1.10.2001 je 8,62% und ab 1.1.2002 je 7,57% (Bild links).

**Neuer Zins für Kosten: Basiszins +**

**FÜR NETZWERKLIZENZ: Vor der Installation dieses Upgrades beenden Sie bitte den ALF-FORDER-Datenbank-Server & starten diesen nach der Installation!**